# Book Creator

**Lag interaktive multimediale bøker sammen med barna**

#### **Hva**

Appen Book Creator til iPad lar deg lage dine helt egne bøker. Med et enkelt grensesnitt lager du en bok der du kan kombinere bilder, tekst, lyd, tegninger, video og mye mer. Du kan dele boken med andre, som en PDF-fil eller som en video, eller på nett. Du kan også bare beholde den i bibliotektet ditt på Ipaden.

## **Hvordan**

Ha appen Book Creator installert på iPaden. Når du åpne appen første gang kan du se på boken som allerede ligger i bokhyllen din. Den heter «Getting started» og lærer deg mer om hvordan du kan bruke appen. For å lage en egen bok gjør du dette fra bokhyllen ved å trykke på knappen «New Book». Velg form for på boken og legg så til media-innhold ved å trykke + knappen. Når innholdet er lagt inn flytter du det enkelt dit du ønsker det skal ligge. Naviger med piler på sidene for å gå til en annen side i boken. Boken lagres automatisk. Ønsker du å lese boken trykker du på play-knappen. Herfra kan du eksportere ved å trykke dele-knappen. Går du tilbake til bokhyllen kan du trykke på bokens tittel for å endre dette.

**Aktivitet:** Diskuter og lag eksempler på hvordan du kan bruke Book Creator i en barnehage-sammenheng

#### **Hvorfor**

Her er det muligheter til å kombinere flere av rammeplanens fagområder i en aktivitet. La barna være produsenter. Det er moro å kunne fortelle at du har forfattet og publisert din egen bok.

# **Eksempler på bruk**

Barna kan være med å lage bøker der de selv er innholdsprodusenter. La barna samle gjenstander de ønsker skal avfotograferes og legges inn som bilder i boka. Sammen med taleinnspilling kan man så få eksportert boka som en video.

### **Utstyr du trenger**

- iPad
- Appen Book Creator One er gratis men her kan du kun ha én bok
- Appen Book Creator for iPad koster penger men da kan du bruke appen fritt

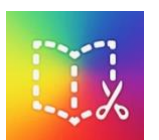

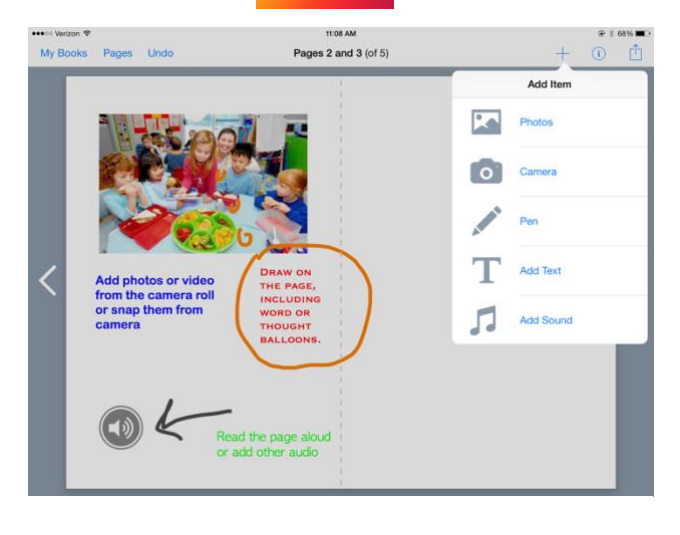

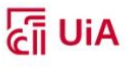